# **Nationwide Mortgage Licensing System & Registry**

**Mortgage Call Reports**

**XML Specification**

Release 2014.1

## **Change Log**

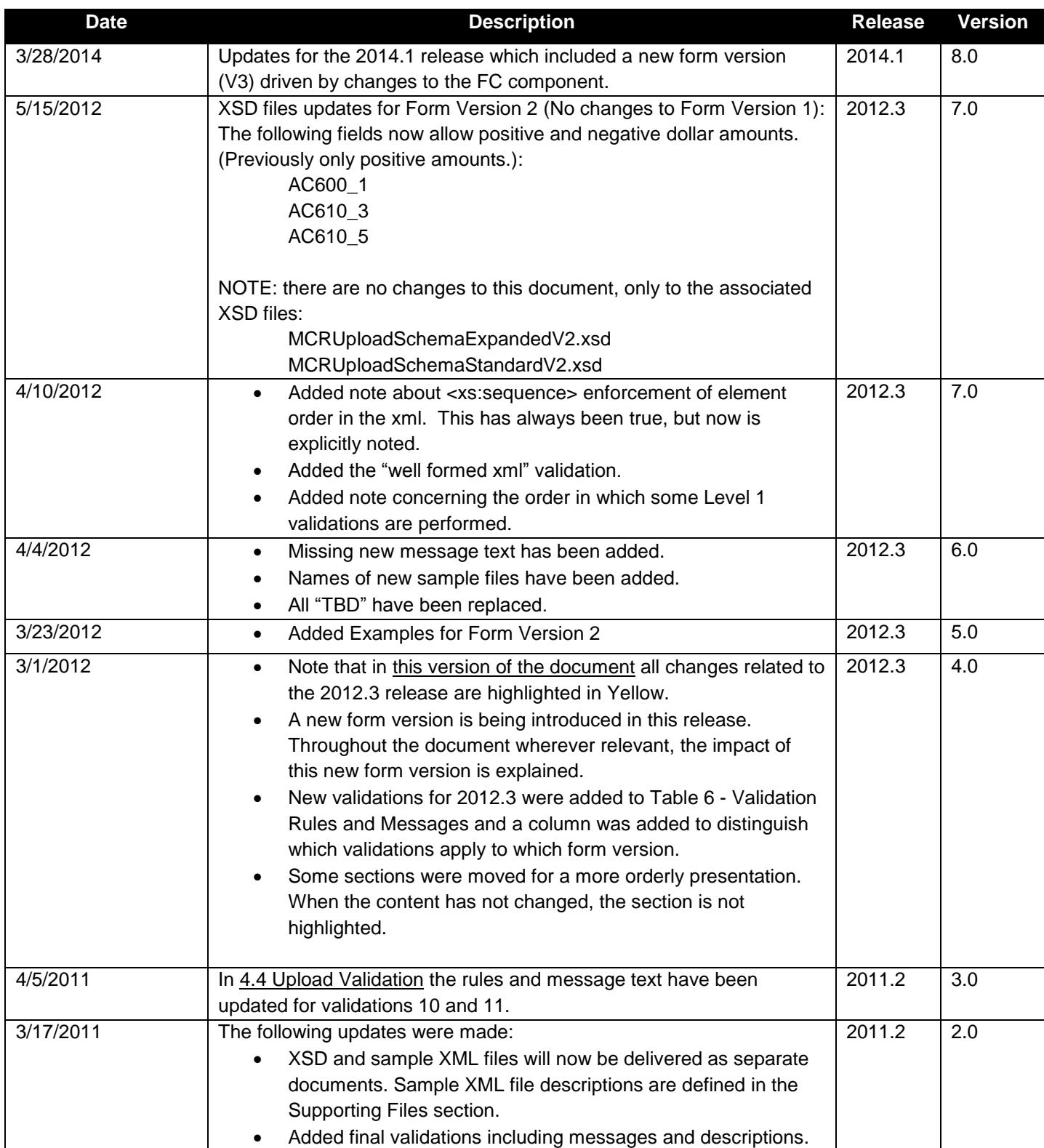

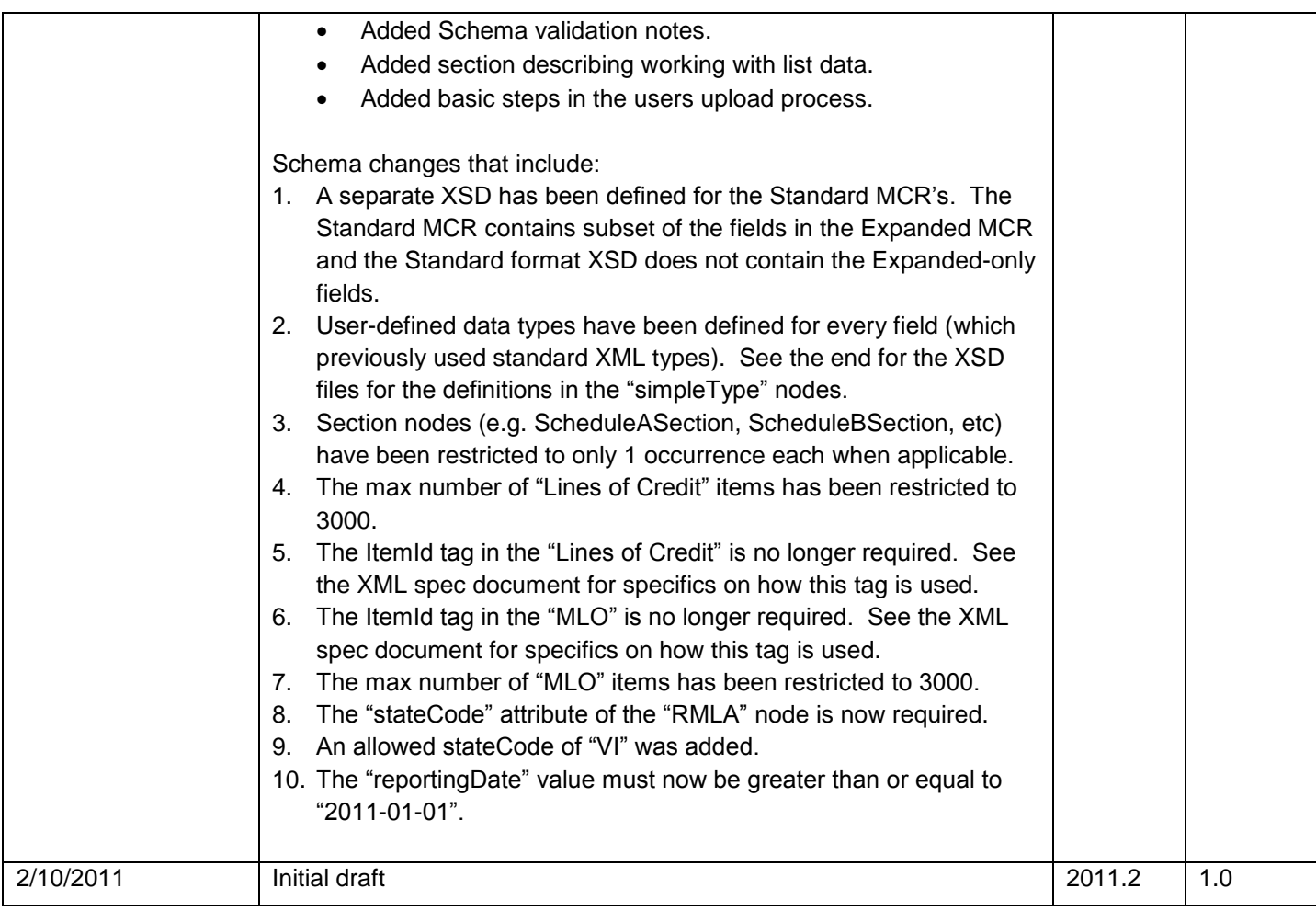

### **1 Overview**

As of Release 2011.2, companies have the ability to create, manage, and submit Mortgage Call Reports (MCR) within NMLS through submission of an MCR filing. An MCR filing can be created and maintained manually within NMLS or through an upload of an XML file to NMLS.

The upload feature will allow companies to streamline the filing process for Mortgage Call Reports by extracting information from their own internal systems and providing it to NMLS. An XML upload may be used in order to create an initial MCR filing, change information on a pending MCR filing or amend information on a previously-submitted MCR filing.

This document provides the specification for the XML file in support of creating and updating an MCR filing. Note that this document is not intended to provide an overview of Mortgage Call Report requirements. For detailed information for Mortgage Call Reports, including an explanation of each field, please refer to the [NMLS Resource Center.](http://mortgage.nationwidelicensingsystem.org/slr/common/mcr/Pages/default.aspx)

#### 1.1 **Audience**

This document is intended to be used by technical staff responsible for building the XML file for a Mortgage Call Report. It is expected that readers of this document have existing knowledge of XML.

### 1.2 **Contact Information / Technical Issues**

For questions or issues using the upload feature within NMLS, contact either the NMLS Call Center or your Account Administrator. The NMLS Call Center will not provide support for creating or troubleshooting XML files

### 1.3 **Prerequisites for Creating and Submitting MCR Filings**

A company must have a submitted MU1 filing in NMLS in order to upload an XML file for a Mortgage Call Report. The user attempting to upload the file must have an NMLS user account with the appropriate MCR role. To determine if your account has the appropriate role to perform XML file uploads for Mortgage Call Reports, contact your Account Administrator.

### **2 Upload File Process**

### 2.1 **Using the Upload Process for Filing MCRs**

An XML file can be uploaded to create or amend an MCR filing as described below.

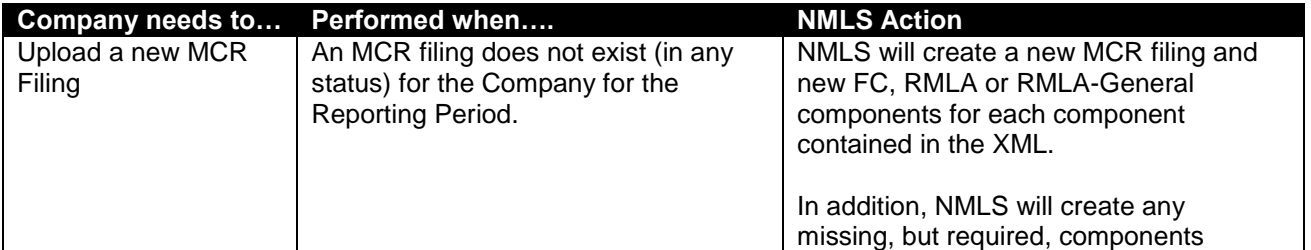

#### **Table 1 – Creating and Amending via Uploads**

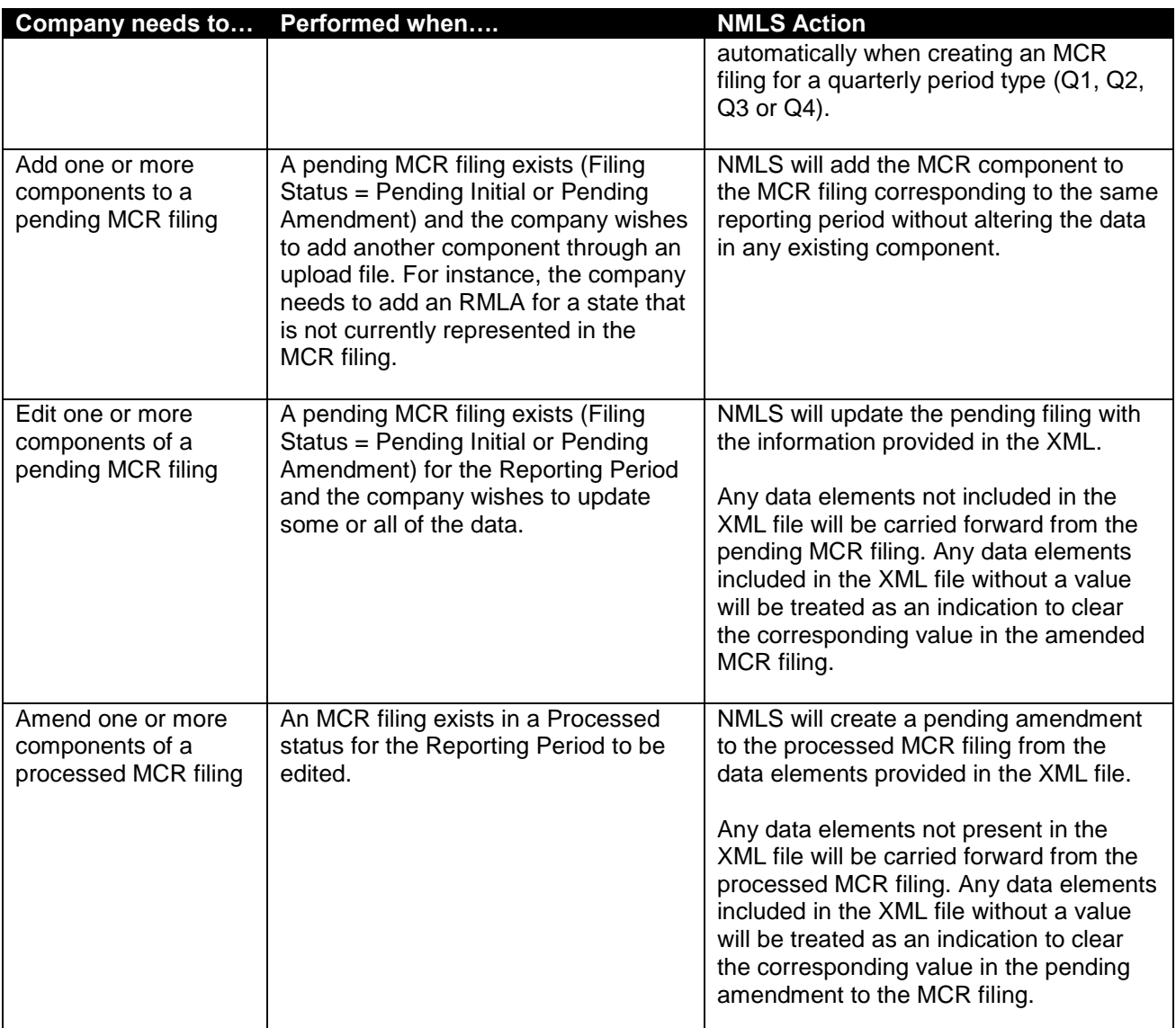

### 2.2 **The Upload Process (Step By Step)**

The following steps outline the process of uploading an XML file to NMLS in order to initiate creation of an MCR filing. For additional information on using the Upload feature in NMLS, please refer to the NMLS [Resource Center.](http://mortgage.nationwidelicensingsystem.org/slr/common/mcr/Pages/MCRUpload.aspx)

- 1. Construct an XML file conforming to the required schema (.XSD file) for the MCR format type and Form Version. For each Form Version there is separate schema for Expanded MCRs and Standard MCRs. See section **3.1 Form Versions** below for more information on Form Versions and selecting the correct XSD.
- 2. From the Upload MCR Filing page in NMLS, locate your XML file and choose the upload button.
- 3. Wait for NMLS to immediately perform Level 1 validations (see **[Table 6](#page-9-0)** below in **Upload Validations** section) against the XML file. If any Level 1 validations fail, the relevant message is displayed and the file is not uploaded.
- The system will normally only display the first level 1 validation encountered since most failures prevent further validation.
- If the file is not schema-compliant, the upload will fail but the message will not describe the exact schema error.
- 4. If your file passes Level 1 validations, it will be queued for Level 2 validations (see **[Table 6](#page-9-0)** below in **Upload Validations** section) and displayed on the MCR Upload File History page with a status of "Upload Pending".
	- Level 2 validations generally occur within a few minutes. You can refresh the MCR Upload File History page to watch for the status to be updated.
	- If any of the Level 2 validations fail, the file is given a status of "Invalid" and a link is provided to view the error messages.
- 5. If the file passes Level 2 validations, the following actions are taken based on current MCR filings:
	- If you currently do not have any MCR filing (regardless of status) that matches the Year, Period Type and Period End Date of your upload file, NMLS:
		- i. Creates a new MCR filing with a status of "Pending Initial".
		- ii. Adds all the data from your upload to the MCR filing.
	- If you currently have an MCR filing in a status of "Pending-Initial" or "Pending-Amendment" that matches the Year, Period Type and Period End Date of your upload file, NMLS merges the data from the upload file with the data currently in the MCR filing according to the rule in the **Merging Rules** section.
	- If you currently have an MCR filing in a "Filing Processed" status that matches the Year, Period Type and Period End Date of your update file, NMLS creates a revision of the processed MCR filing, sets the status to "Pending-Amendment" and merges the data from the upload file with the data currently in the filing according to the **Merging Rules**.

**IMPORTANT:** the upload process will not submit your MCR filing. You must manually run completeness checks against each component and submit the filing in NMLS.

### 2.3 **Upload Considerations**

When attempting to upload an XML file, the following should be considered:

- 1. XML files may only be uploaded during system hours. Visit the NMLS Resource Center for Hours of [Operation.](http://mortgage.nationwidelicensingsystem.org/about/Pages/HoursofOperation.aspx)
- 2. XML files will be processed in near real-time; except during periods of peak system usage, when processing of uploaded files may be delayed.
- 3. While an upload is queued and before it has completed processing you will not be able to perform the following actions on an MCR filing that matches the Year, Period Type and Period End Date of the upload:
	- a.Upgrade the MCR filing from Standard to Expanded format
	- b.Delete the MCR filing
	- c.Delete any component in the MCR filing
	- d.Submit the MCR filing
	- e.Upload another file for the same Year, Period Type and Period End Date of the pending upload
- 4. An XML file may contain data for only one Reporting Period.

This section describes the rules for constructing a valid MCR Upload file. This includes both business rules and data schema rules.

### 3.1 **Form Versions**

Over time it becomes necessary to add/delete/change fields in the MCR form components. Such changes are part of an NMLS release and require the introduction of a new MCR Form Version. This also necessitates a new Schema file for validating your XML upload file in the new form version. The Form Version of the MCR form is set as the most recent Form Version active in NMLS when the MCR form is initially created, regardless of the Reporting Period. Any MCR form which is pending submission when a new Form Version is released or which is amended after a new Form Version is released will retain the original Form Version. To understand further impacts of Form Versioning on XML Schema validations see section **3.3 XML Schema Validation**.

#### **3.1.1 Selecting the Correct Form Version**

Refer to section **4 Associated Files** to determine the exact XSD schema file and FormVersion to use.

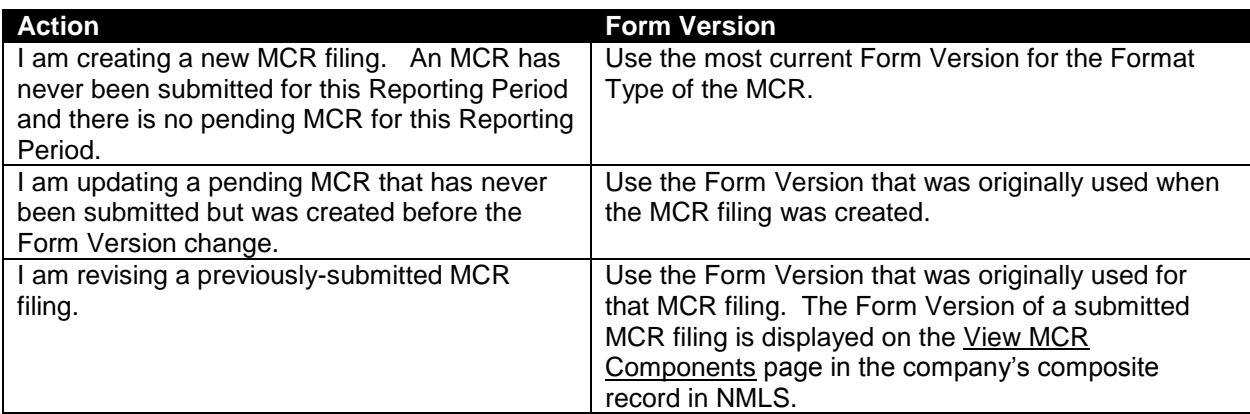

#### **Table 2 - Selecting the Correct Form Version for your Schema**

The following table contains a summary of MCR Form Version changes:

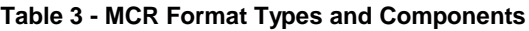

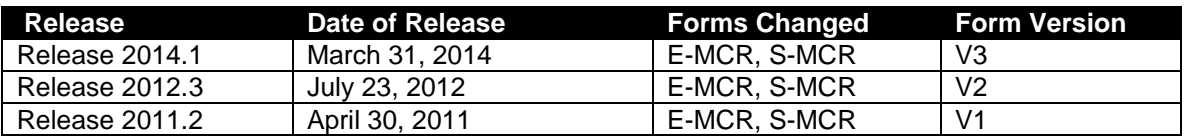

### 3.2 **MCR Filing Structure and Requirements**

An MCR is comprised of one or more components, including a Financial Condition component (FC) and/or one or more Residential Mortgage Loan Activity components (RMLA) and an RMLA-General component. The FC is comprised of the filing entity's financial data at a MU1 level. An RMLA is the component of the MCR that gathers information regarding the filing entity's loan activity at a state level. Each RMLA includes data for a specific state. Whenever at least one RMLA component is present in the MCR, a single RMLA-

General component must also be present. The RMLA-General is not state specific but captures information that is applicable across all states. (The RMLA-General component was introduced with Form Version "v2".)

The MCR filing requirement is based on the filing entity's GSE-approval status and the states where the entity was licensed during the reporting period. An entity that is GSE-approved is required to submit an MCR in Expanded (E) format including an E-FC and applicable E-RMLAs, within 45 days of the end of each calendar quarter. An entity that is not GSE-approved is required to submit an MCR in Standard (S) Format, with applicable S-RMLAs within 45 days of each calendar quarter and an S-MCR with an S-FC component within 90 days of their Fiscal Year End. Alternatively, a non-GSE-approved entity can elect to fulfill their quarterly S-RMLA requirement by submitting an E-MCR (containing both the E-FC and applicable E-RMLAs). Additionally, all entities can submit an S-MCR containing an S-FC component on a fiscal annual, fiscal quarterly or fiscal year-to-date basis.

The information in the paragraph above is summarized in the following table:

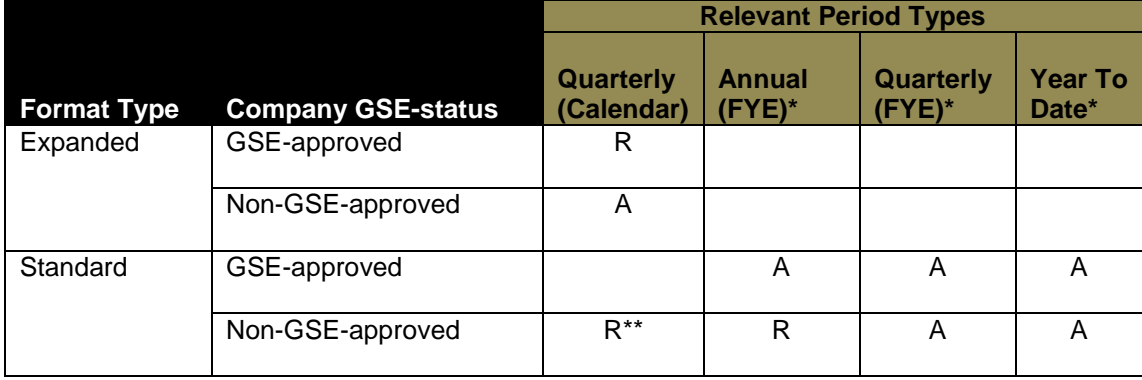

#### **Table 4 - MCR Format Types and Components**

 $R = Required$   $A = Allowed$ 

\* Financial Condition component only.

\*\* Requirement can be satisfied by submission of an Expanded MCR.

### 3.3 **XML Schema Validation**

Your XML file must conform to the XSD schema associated with the Format Type and Form Version of the MCR. Much of the validation of the upload file occurs as part of XML schema validation. There are numerous tools available for users to run their own schema validation on upload files before attempting to upload. Those tools will provide user with specific messages on what schema restrictions have failed. NMLS will not provide these specific messages. A file which does not conform to the correct schema definition for the filing will fail validation rule #4 in **Table 6 – Validation Rules and Messages** below (see Upload Validations section).

Note that each Form Version has its own schema definitions and any upload must conform to the correct schema for the Form Version and Format Type. An upload with the wrong Form Version information in the MCR Header tag (see **Table 5 – Filing Metadata and Allowed Values**) with cause error #13 in **Table 6 – Validation Rules and Messages** below. An upload which contains fields that pertain to the wrong Form Version (where the header tag is otherwise correct) will cause the Schema validation error #4 in **Table 6 – Validation Rules and Messages** below.

### 3.4 **Filing Metadata and Allowed Values**

The XML file for an MCR filing may be in either the Expanded or Standard Mortgage Call Report format. The XML file may contain full or partial data for a Mortgage Call Report. Regardless of the type of MCR filing being submitted, the XML file must include the following metadata (header) information:

• The MCR header data element as shown in these examples:

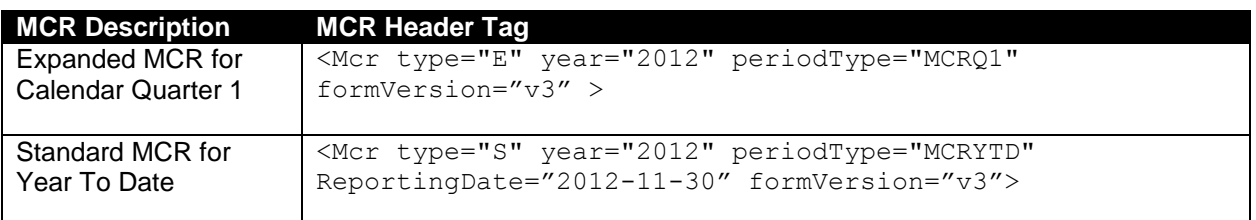

 At least one component (FC, RMLA or RMLA-General) header data element as shown in the following examples:

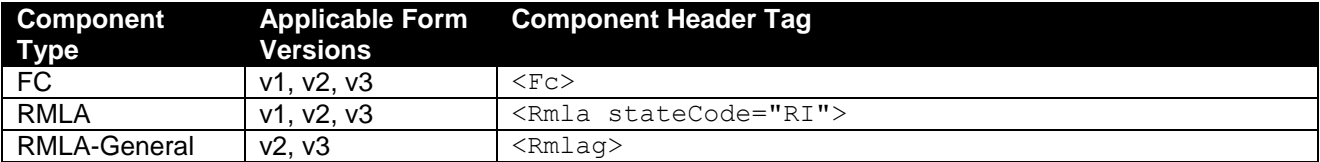

The following table describes the allowed values for these data elements. Please see the schema and XML examples associated with this document for the exact specification of the XML structure.

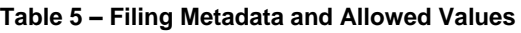

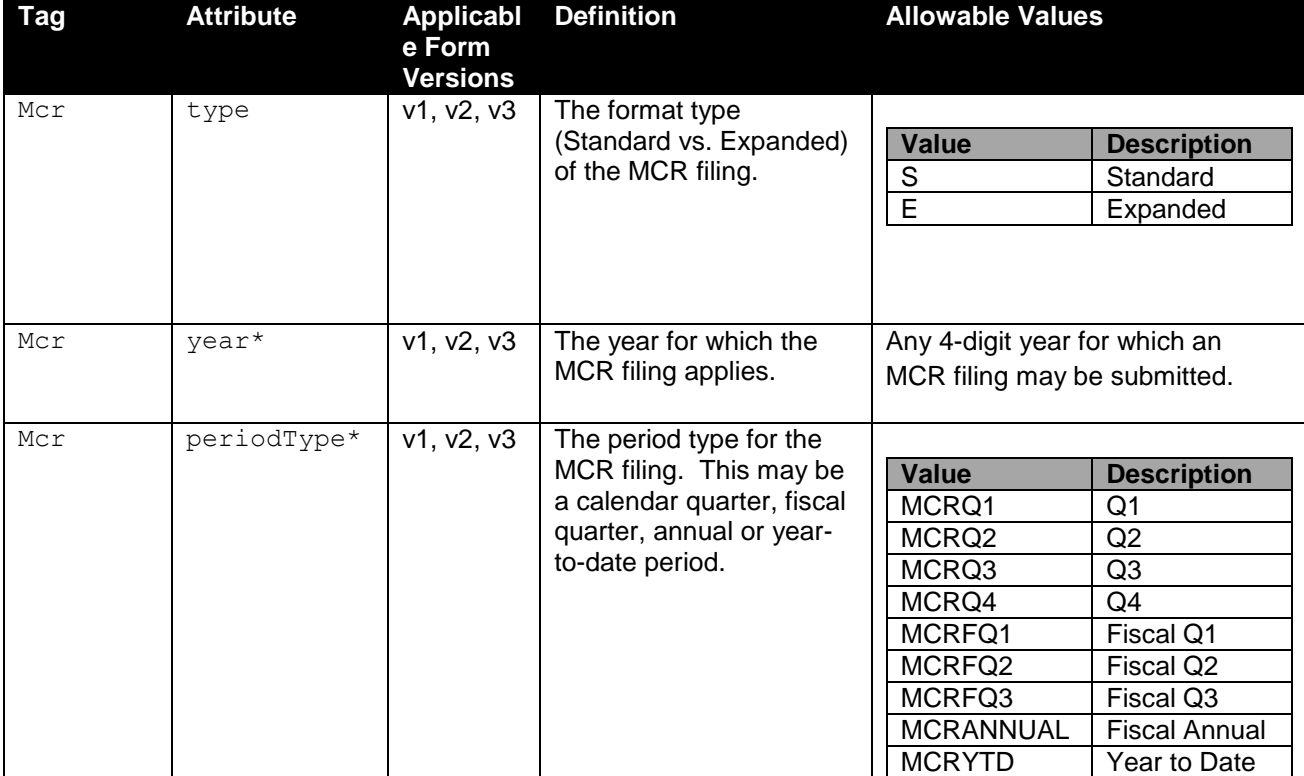

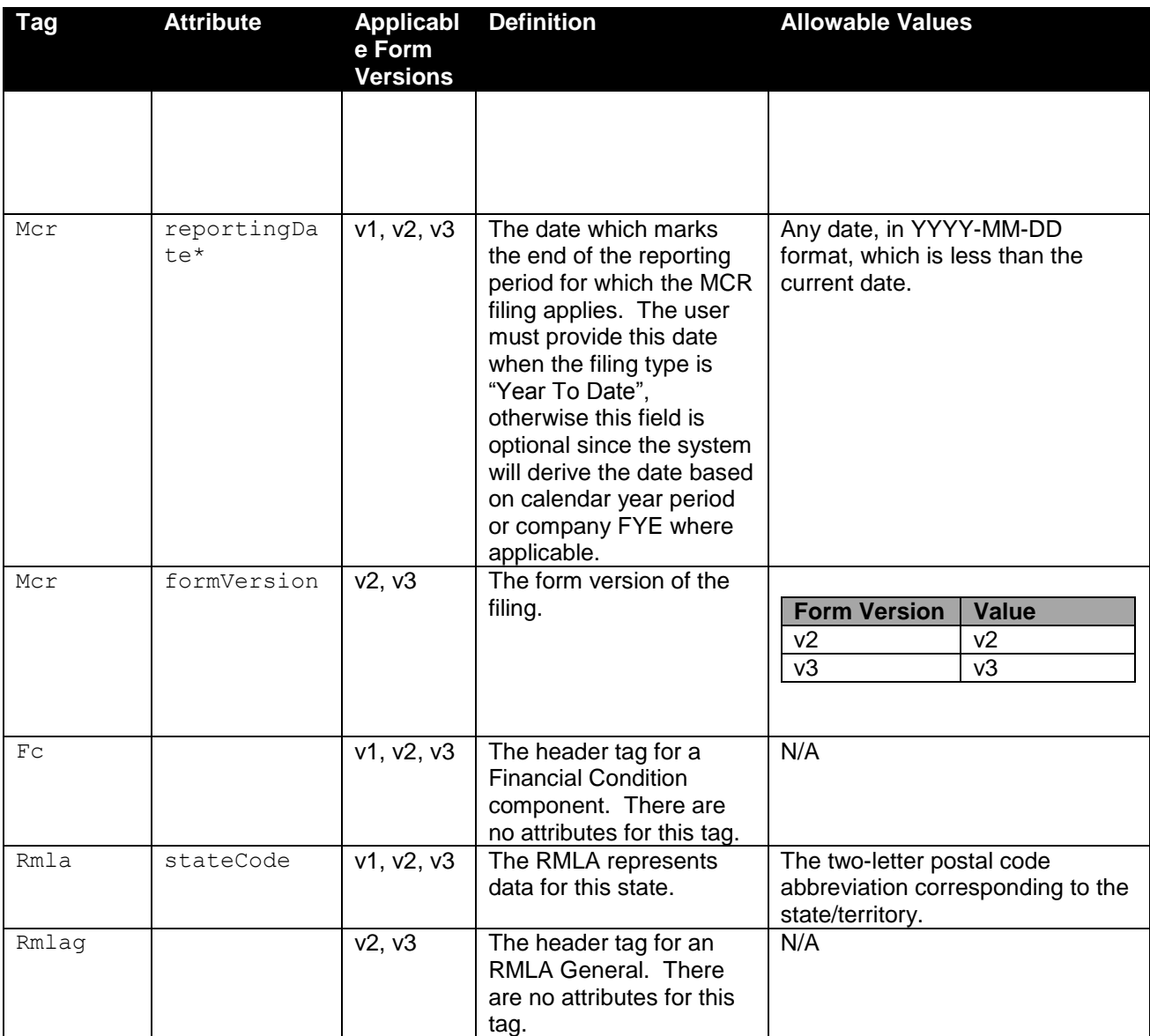

\* Data that together defines the Reporting Period.

### 3.5 **Upload Validations**

Two types of validations will be conducted on XML files:

- 1. Schema and metadata validation (Level 1) to ensure that the upload file matches the expected file format. Level 1 validations are run when the file is first uploaded and the file will only upload if all Level 1 validations pass.
- 2. Data content validation (Level 2) to ensure that the upload file represents an appropriate type of Mortgage Call Report for the company. Level 2 validations are run after the file is successfully uploaded. If the file fails a Level 2 upload the status is set to "Invalid" and the data is not merged into a filing.

#### <span id="page-9-0"></span>1.1.1 **Validation Rules and Messages**

**Table 6 – Validation Rules and Messages**

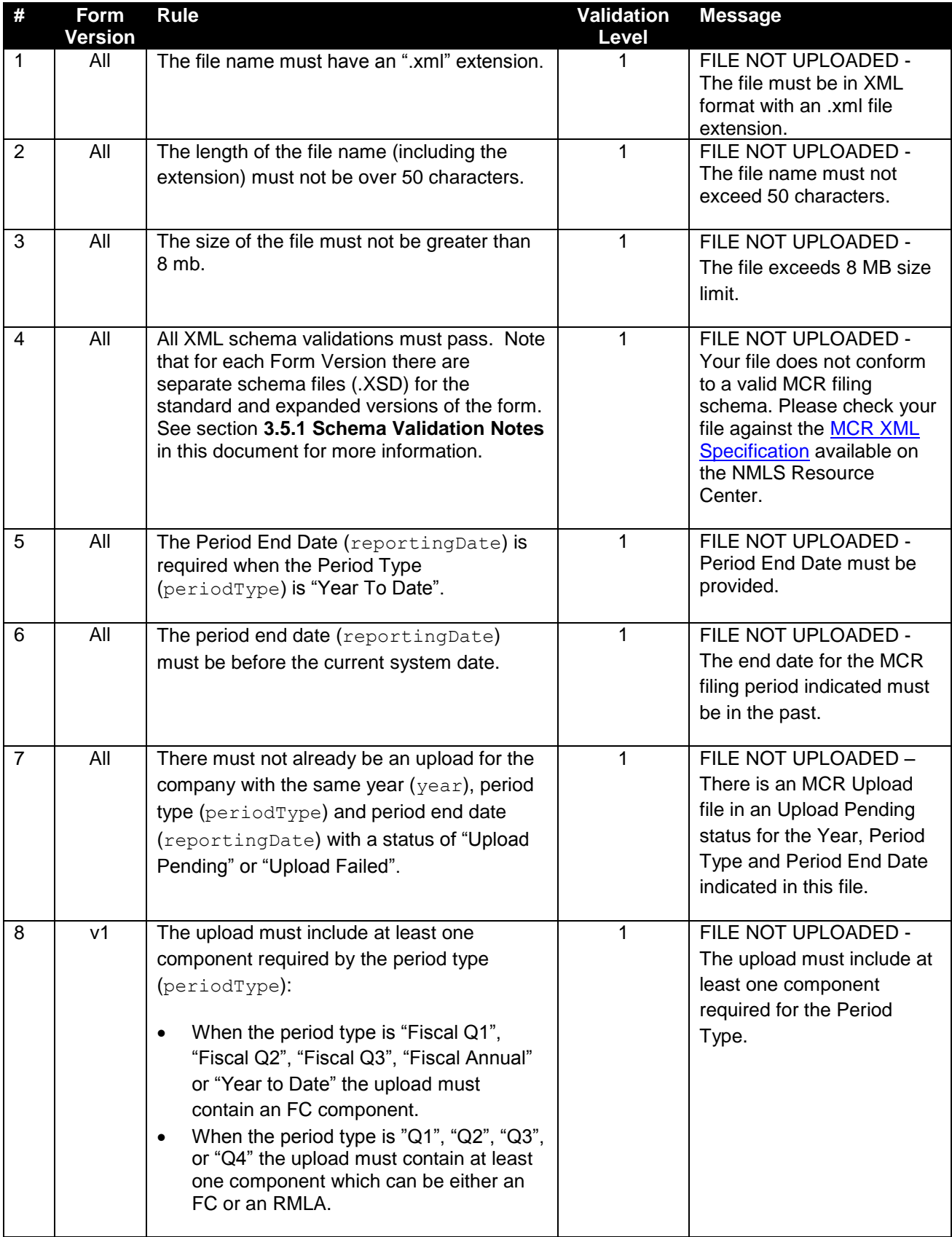

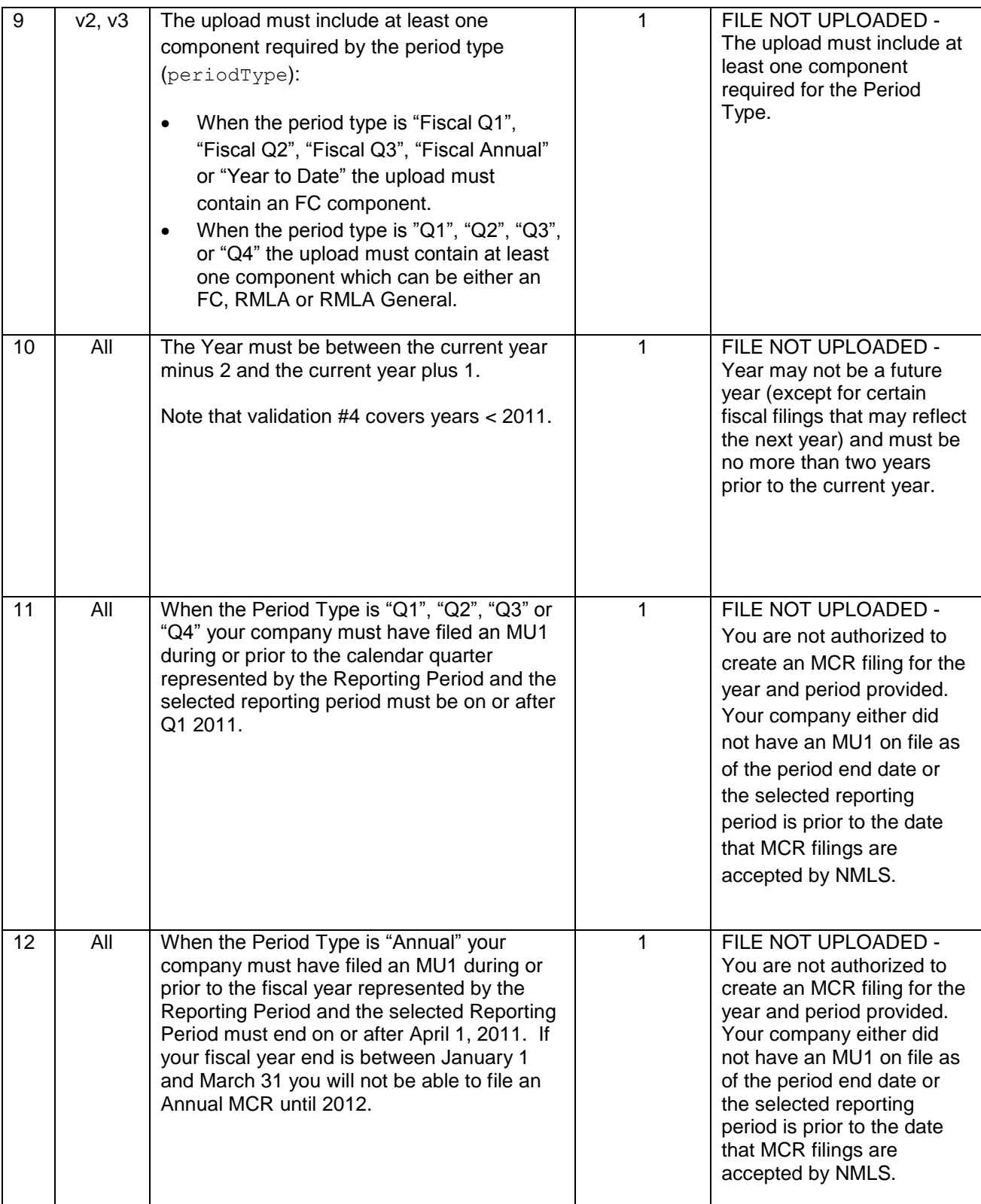

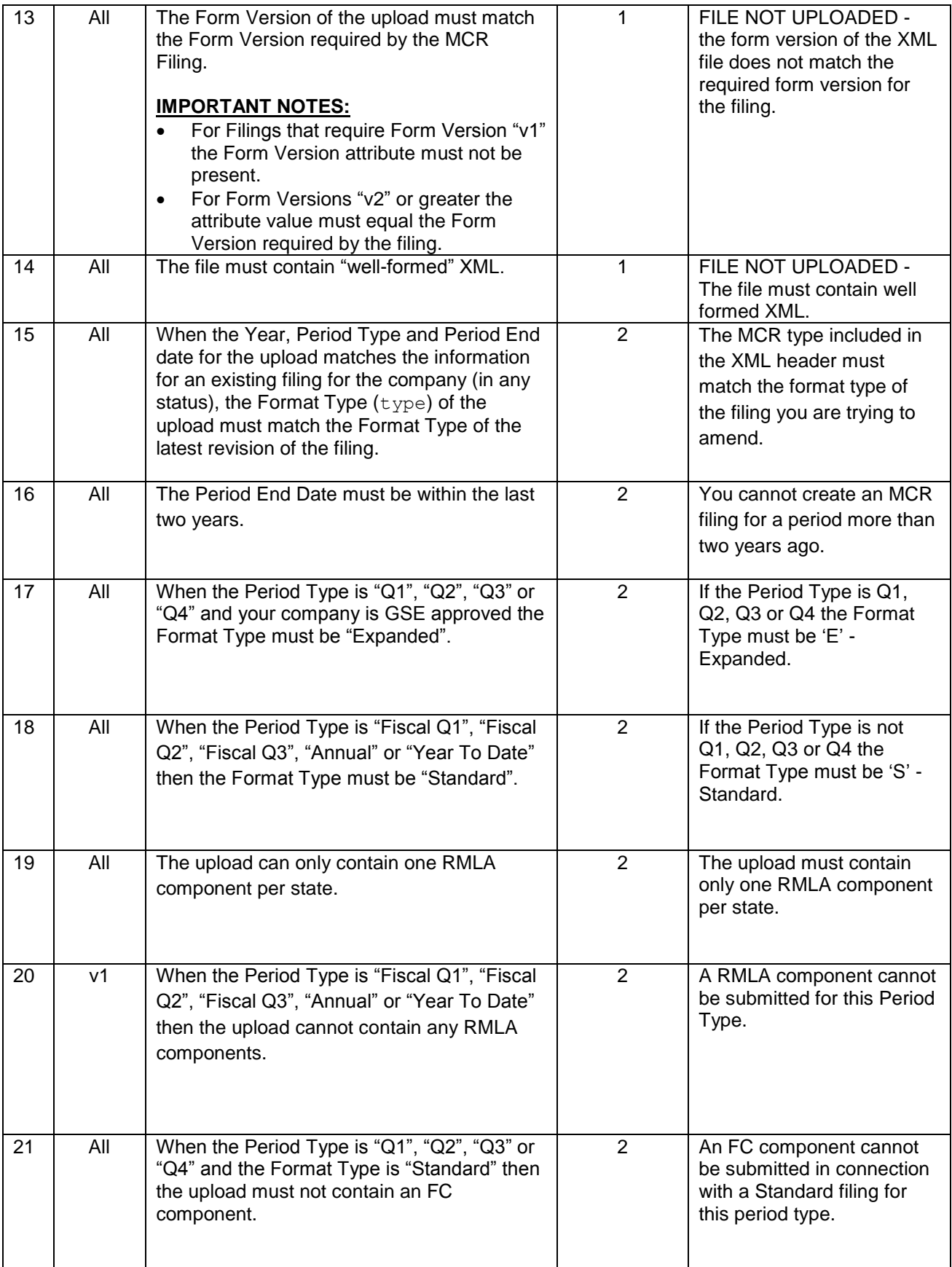

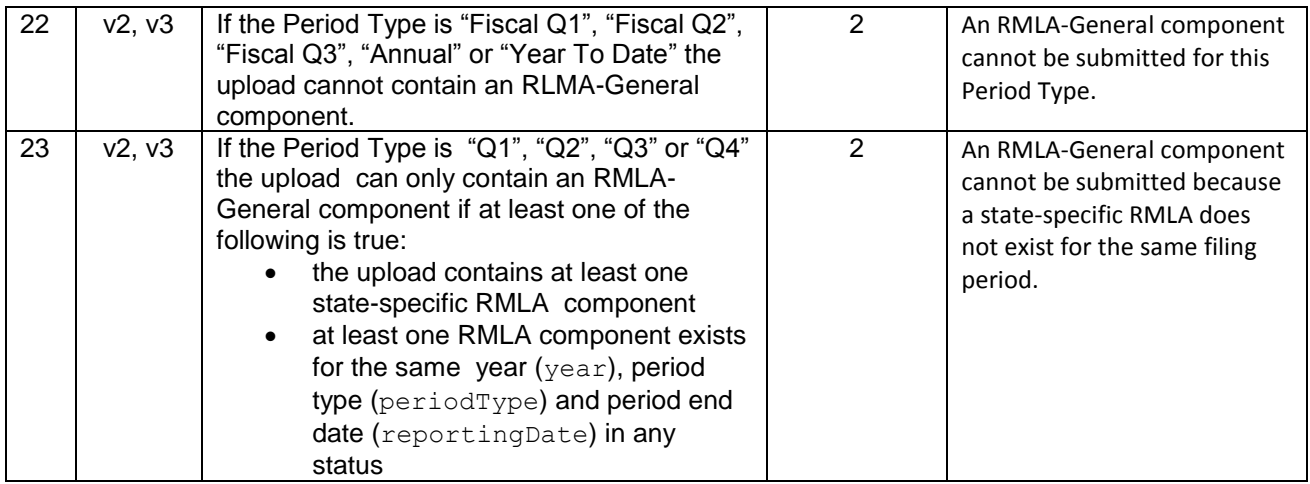

If all conditions have been met, the MCR filing will be created (or amended) based on data provided in the XML file. If any condition fails, the user must upload a new XML file that satisfies all conditions.

#### 3.5.1 **Schema Validation Notes**

Users should use the associated XSD files to understand the data requirements and ensure that their files pass this validation. The following notes are not intended to be comprehensive but should be helpful in understanding common schema validation failures.

- 1. Any elements included in the upload that are not defined in the schema will cause the file to fail schema validation (#4). This includes elements from the Expanded schema if they are included in a Standard filing upload or elements from the wrong Form Version.
- 2. If the MCR Form Version is "v1", any upload that contains an RMLA-General component will trigger the Schema Validation error (#4).
- 3. Empty numeric elements (e.g. <A010 1></A010 1>) will cause a schema validation failure. Empty string elements will be accepted and will cause any data in the corresponding filing to be nulled out.
- 4. Most elements can only occur once in the file. Multiple instances of these data elements will cause a schema validation failure.
- 5. Most of the fields within the filing are restricted by custom data types. These data types are defined at the end of the XSD files and define such things as number of digits allowed before and after the decimal, minimum values, string length, allowed value lists, etc.
- 6. Note that all container nodes include the <xs:sequence> element which specifies that **the child elements must appear in the sequence specified in the XSD**.
- 7. The Validation # value in **Table 6** is for reference only and does not signify the order in which validations are performed. Understanding the following sequence of Level 1 Validation steps, however, may help in your debugging efforts. In each case processing stops upon the first validation failure reached:

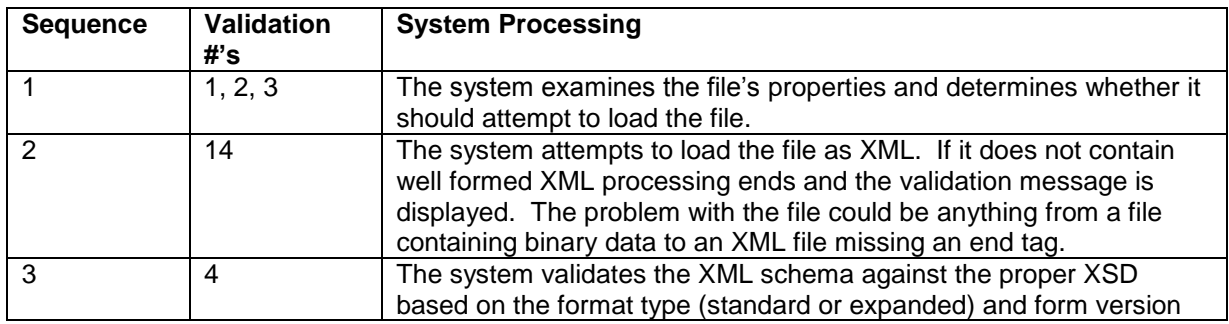

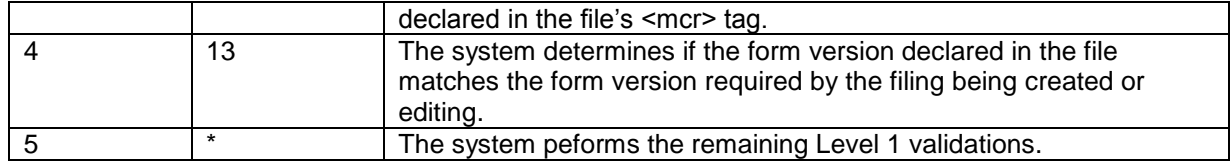

### 3.6 **Merging Rules**

Merging refers to the process of NMLS updating an existing MCR filing with data from a new upload file. The rules used to merge data are explained further in this section.

#### **3.6.1 Non List Data**

Non-List data in the XML upload includes all fields except the Section I – Lines of Credit and Section I – MLOs sections of the RLMA. The following rules are used to merge data from an upload file with an existing MCR filing in the system:

- 1. Data elements within the existing filing that don't have a matching data element in the upload remain unchanged.
- 2. Data elements in the XML upload which are valid for the filing and form type but do not exist in the current filing are inserted into the filing.
- 3. Data elements in the XML upload which match data elements within the existing filing replace the data within the filing.
- 4. Data is replaced at the lowest level in the XML path. Only "leaf" nodes are affected.

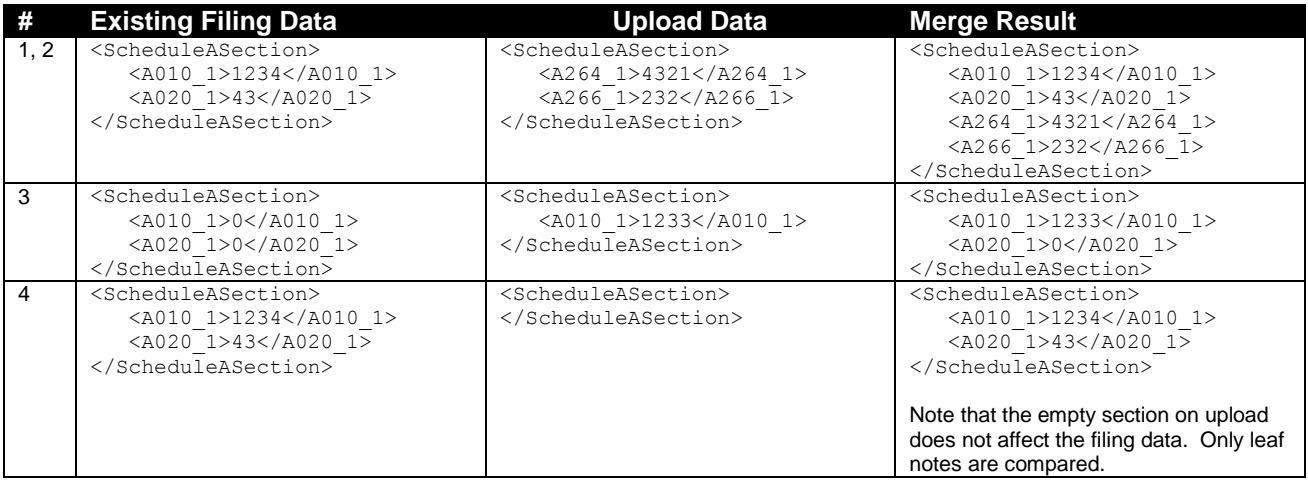

#### **3.6.2 List Data**

There are two sections within the MCR components that contain list data, Lines of Credit on the RMLA-General<sup>1</sup> and Section I – MLO(s) on the RMLA. The system merges upload data in these sections differently than non-list data. In the upload file these records can contain an optional <ItemId> element. The value in this element corresponds with the "Record ID" column in MCR filing. List data from an upload is handled based on the following rules:

1. Records that do not include the <ItemId> element are added to the filing regardless of whether they may be duplicates. The system assigns an Item ID value to the record.

l  $1$  Note that previously, in Form Version "v1", the Lines of Credit section was part of the RMLA component.

- 2. Records that do include the <ltemId> element are compared by the Item ID value against data in the filing:
	- a. When the Item ID value in the upload matches a record in the filing, the record in the filing is updated with the data from the upload.
	- b. When the Item ID value in the upload does not match a record in the filing, the upload record is discarded.

The following example illustrates the rules described above.

1. A filing is first created using an upload which contains the following MLO data. (Note that in this example the complete XML is shown. Further examples in the section only display the relevant XML for brevity's sake.):

```
<Mcr type="E" year="2011" periodType="MCRQ1">
       <Rmla stateCode="IA">
               <ListSectionOfSectionIMlosItem>
                       <DetailItemList>
                              <SectionIMlosItem>
                                      <ACMLO>367024</ACMLO>
                                      <ACMLO_2>11234500</ACMLO_2>
                                      <ACMLO_3>21</ACMLO_3>
                               </SectionIMlosItem>
                               <SectionIMlosItem>
                                      <ACMLO>367026</ACMLO>
                                      <ACMLO_2>49008227</ACMLO_2>
                                      <ACMLO_3>15</ACMLO_3>
                               </SectionIMlosItem>
                               <SectionIMlosItem>
                                      <ACMLO>367027</ACMLO>
                                      <ACMLO_2>0</ACMLO_2>
                                      <ACMLO_3>0</ACMLO_3>
                              </SectionIMlosItem>
                       </DetailItemList>
               </ListSectionOfSectionIMlosItem>
       </Rmla>
\langle/Mcr>
```
2. Once the upload has completed processing the MLO section of the RMLA in the pending filing will look like this:

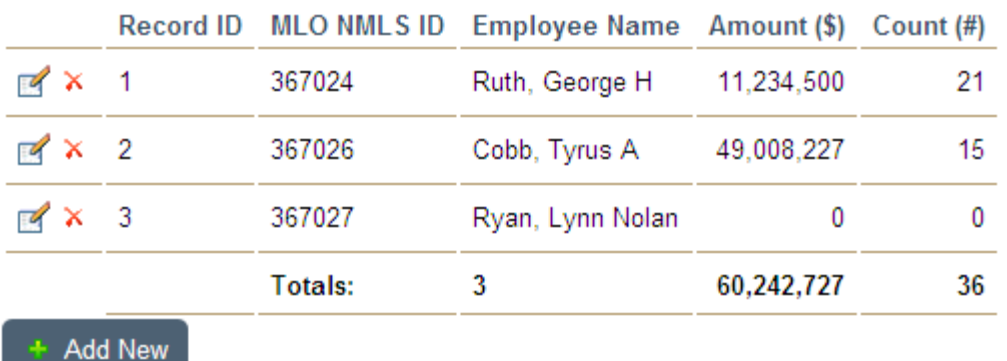

- 3. This section can be updated in a number of ways depending upon the inclusion or exclusion of the Item ID:
	- **a. New records without the Item ID**

If the following records were subsequently uploaded without an Item ID tag, they would be added to the filing regardless of whether or not the upload contained duplicates. The system currently does not identify duplicate records and it is up to the user to ensure there are not duplicate records in list data.

```
<SectionIMlosItem>
       <ACMLO>367027</ACMLO>
       <ACMLO_2>0</ACMLO_2>
       <ACMLO_3>0</ACMLO_3>
</SectionIMlosItem>
<SectionIMlosItem>
       <ACMLO>367030</ACMLO>
       <ACMLO_2>545333</ACMLO_2>
       <ACMLO_3>3</ACMLO_3>
</SectionIMlosItem>
```
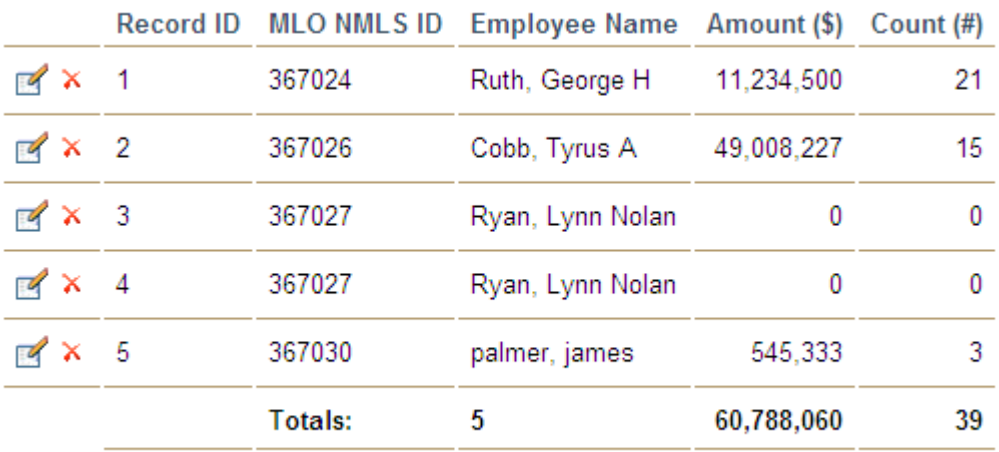

#### + Add New

#### **b. Updating records using Item ID – Example 1**

In order to update a record in the list you would include the <ltemId> tag in the XML record. The value of the Item ID must correspond to the Record ID value shown in the Filing. Uploading the following XML after step 2 will produce the data shown immediately following. Note that for the second record no update or insert was performed since no record where Item  $ID = 6$  exists in the filing data.

```
<SectionIMlosItem>
       <ItemId>3</ItemId>
       <ACMLO>367027</ACMLO>
       <ACMLO_2>123456</ACMLO_2>
      <ACMLO_3>12</ACMLO_3>
</SectionIMlosItem>
<SectionIMlosItem>
       <ItemId>6</ItemId>
       <ACMLO>154232</ACMLO>
       <ACMLO_2>0</ACMLO_2>
      <ACMLO_3>0</ACMLO_3>
</SectionIMlosItem>
```
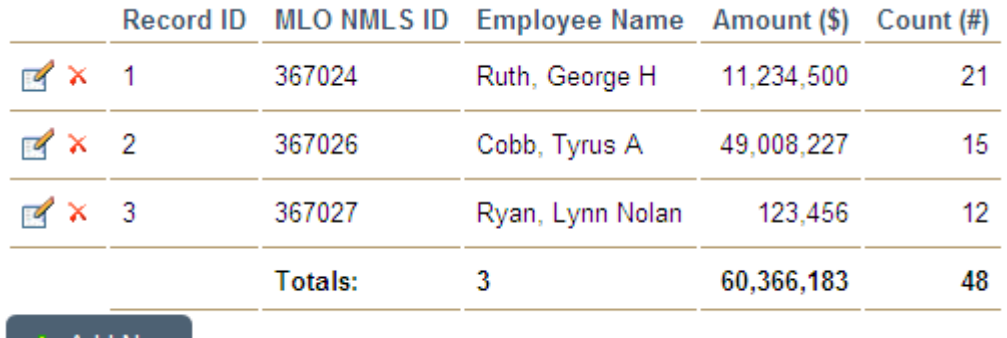

#### Add New

#### **c. Updating records using Item ID – Example 2**

Note that when updating a record using the Item ID, only the supplied values are replaced. Uploading the following XML after step 2 produces the results immediately following:

```
<SectionIMlosItem>
       <ItemId>3</ItemId>
       <ACMLO_2>999999</ACMLO_2>
       <ACMLO_3>9</ACMLO_3>
</SectionIMlosItem>
```
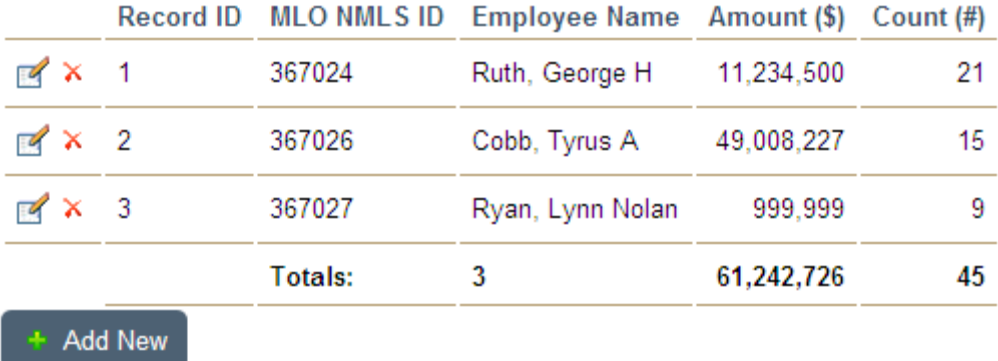

### **4 Associated Files**

Several files are available in support of developing an upload XML file, as described in the following table.

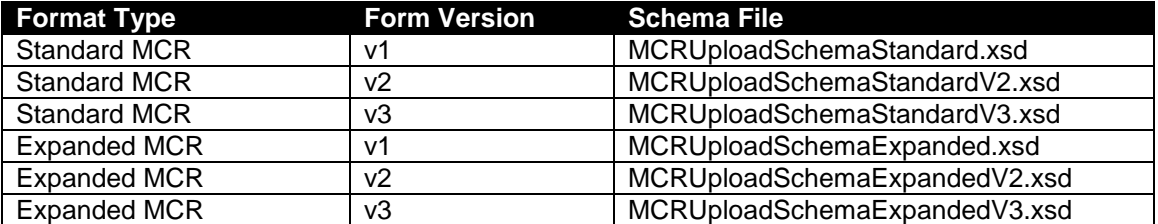

#### **Table 7 – Schema Files**

#### **Table 8 – Sample XML Files**

**NOTE:** Form Version v3 of the MCR only changed the FC component. The RMLA and RMLAG sections of the Form Version v3 samples are identical to the Form Version v2 samples.

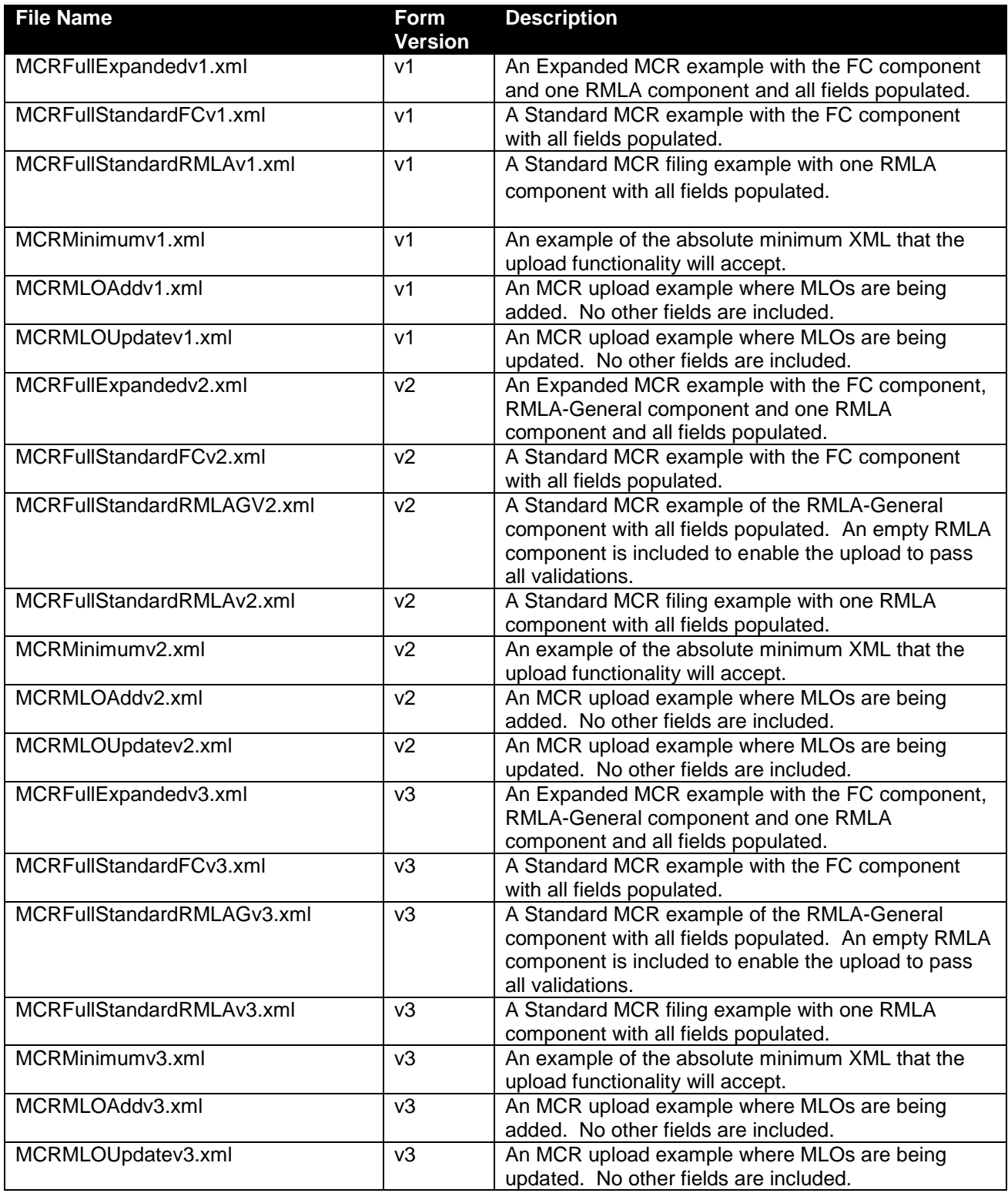